# **DBControl for FTK 4.2.x**

**Introduction:** DBContol is a command line database administration tool, used to manipulate the database(s) used by AccessData's products. The following explains how to use the versions of DBControl shipped with FTK 4.2. Full documentation for DBControl can be found at http://wiki.accessdata.dev/index.php?title=Dbcontrol, but the commands listed are the ones most commonly used with FTK.

## **Notes:**

- You should always use the version of DBControl shipped with the version of FTK whose data you wish to manipulate
- The DBControl executable is usually located at "C:\Program Files\AccessData\Forensic Toolkit\[version]\bin\ "

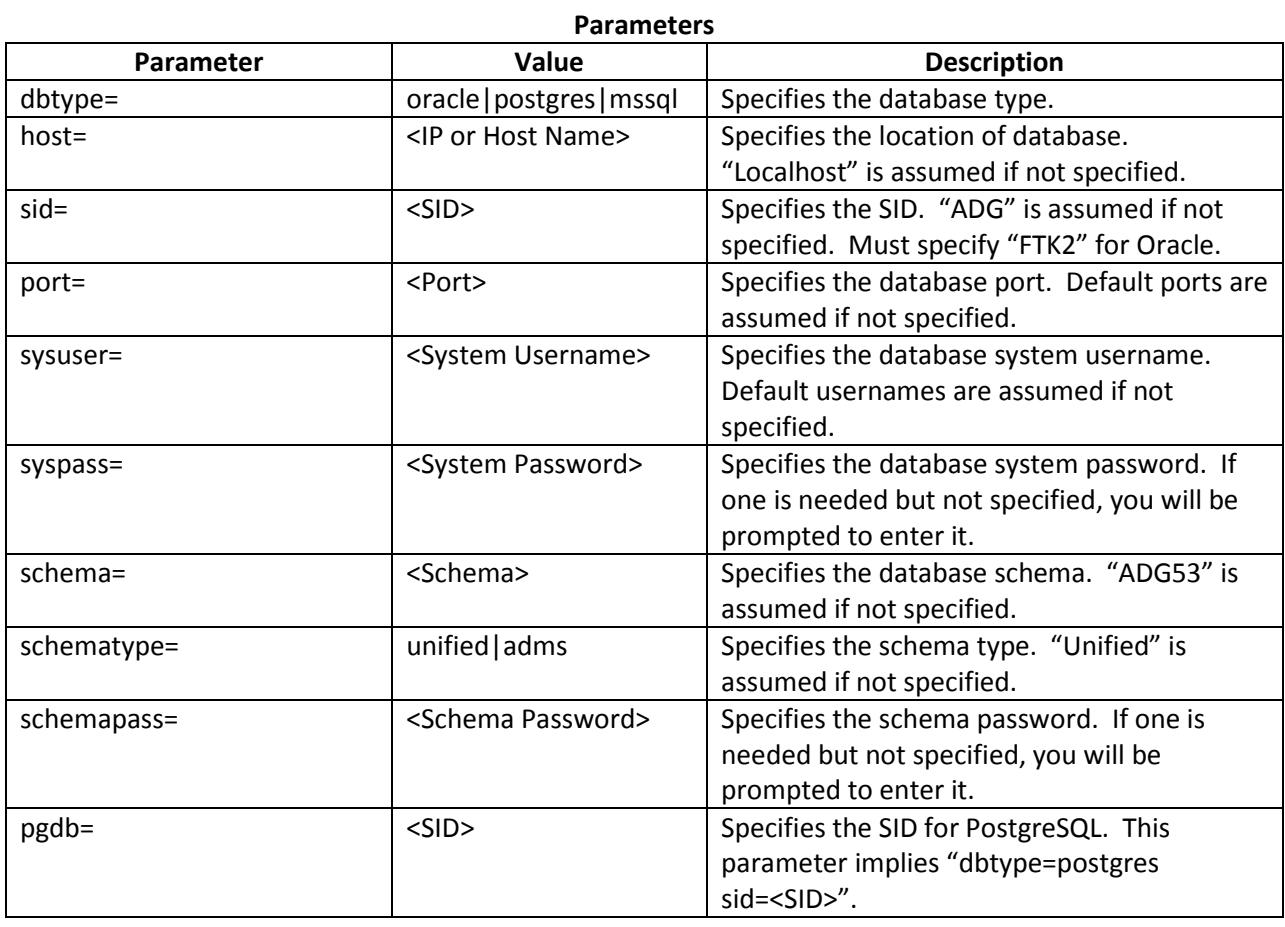

## **Usage:**

dbcontrol [param=value ...] [-noprompt] -command [args ...]

#### **Commands**

Most commands affect the version of FTK that DBControl was bundled with (eg. the version of DBControl packaged with FTK 4.2 affects FTK 4.2 and the ADG53 schema).

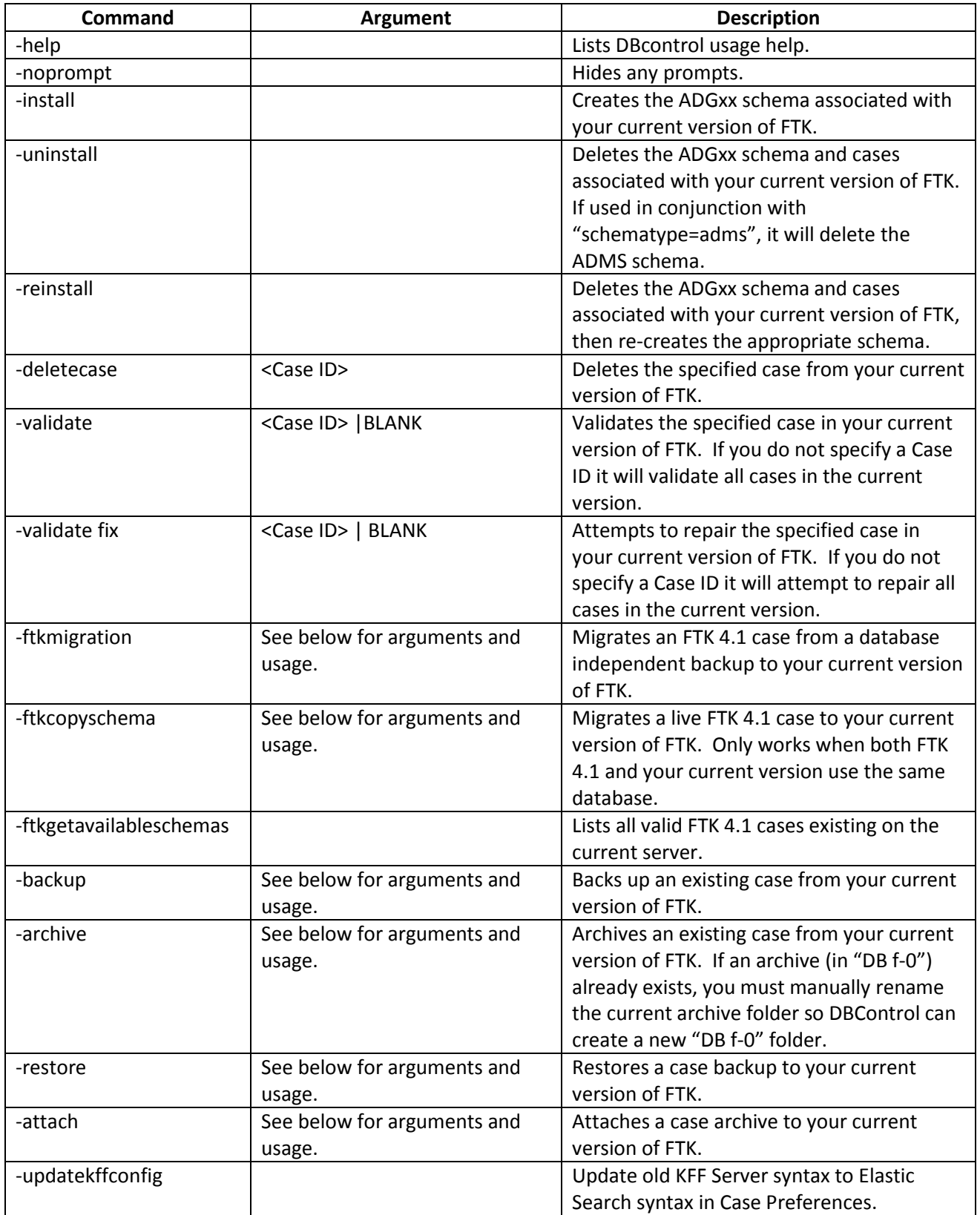

### -ftkmigration backuppath=<Folder Path> preserve

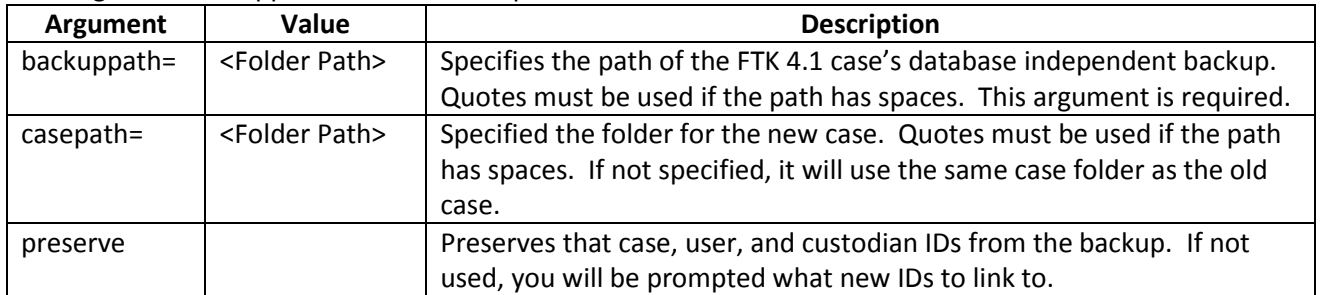

# **Usage for –ftkcopyschema**

-ftkcopyschema db=<SID> caseid=<Case ID>

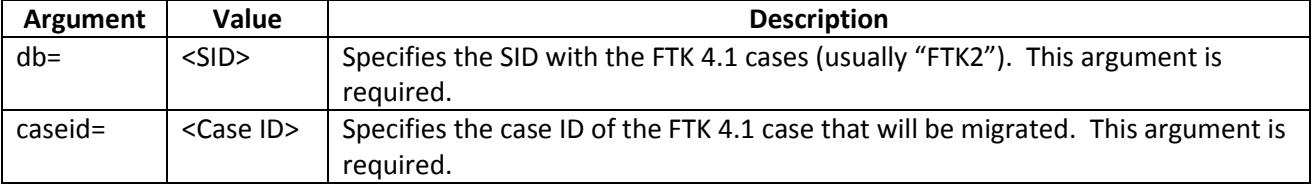

# **Usage for –backup**

-backup caseid=<Case ID> backuppath=<Folder Path> usenative=[true|false] dbpath=<Folder Path> keepcasefolder=[true|false]

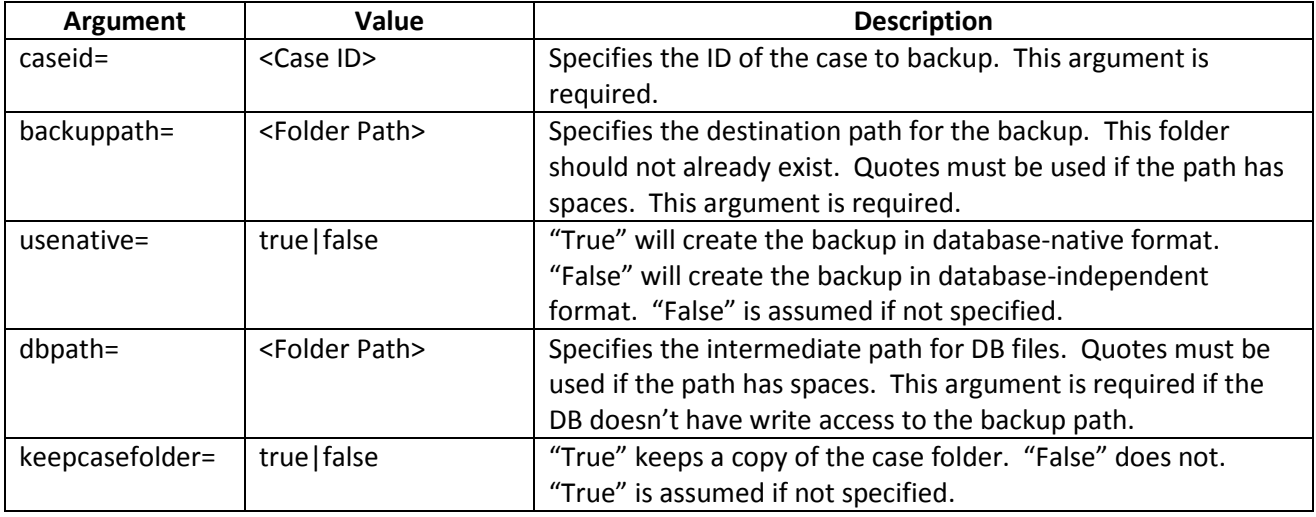

#### **Usage for –archive**

-archive caseid=<Case ID> usenative=[true|false] dbpath=<Folder Path> keepcasefolder=[true|false]

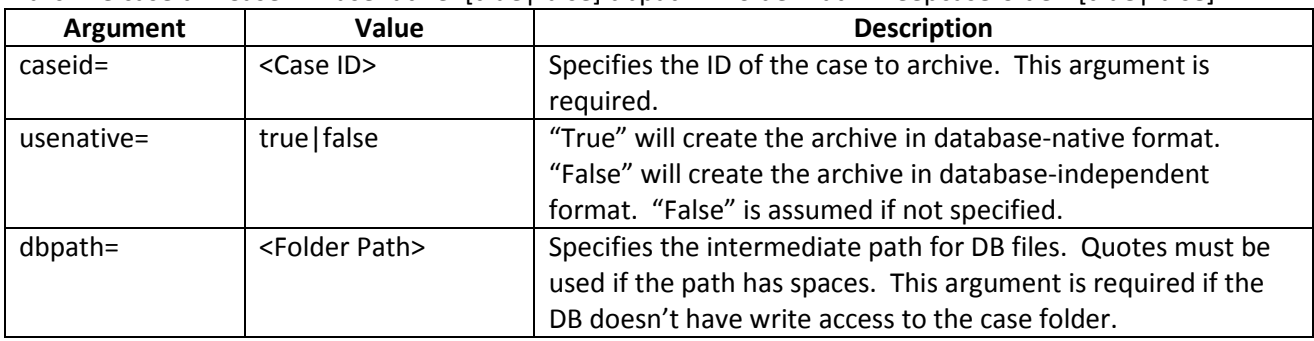

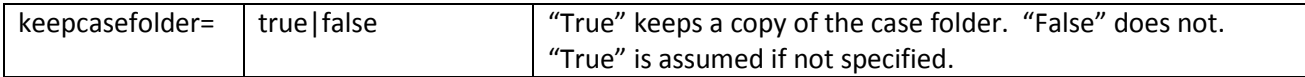

#### **Usage for –restore**

-restore backuppath=<Folder Path> dbpath=<Folder Path> casepath=<Folder Path>

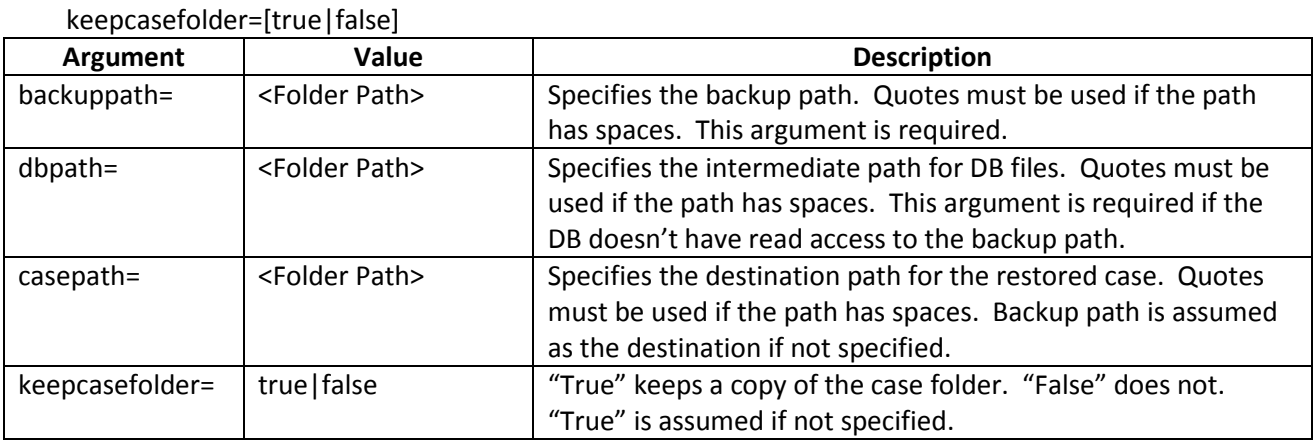

## **Usage for –attach**

-attach casearchivefolder=<Folder Path> dbpath=<Folder Path> keepcasefolder=[true|false]

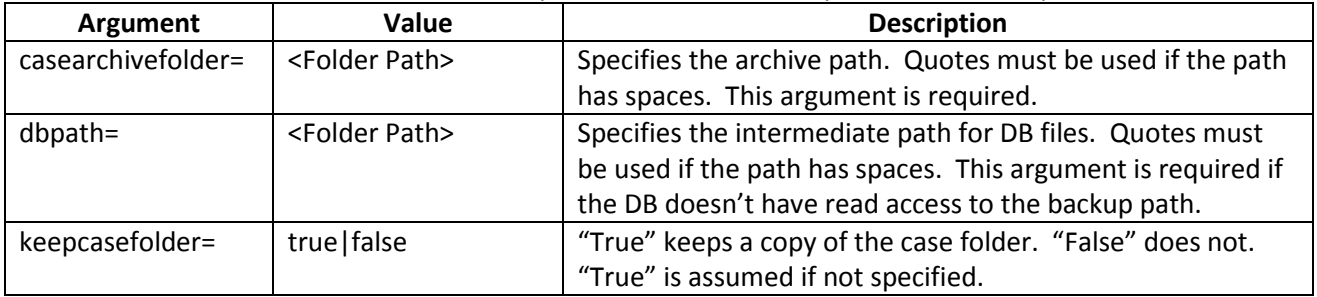

#### **Examples:**

Create the FTK 4.2 shared schema, using Oracle: dbcontrol dbtype=oracle sid=FTK2 -install

Delete the ADMS schema, using PostgreSQL on port 5433: dbcontrol pgdb=ADG port=5433 schematype=adms -uninstall

Delete and rebuild the FTK 4.2 shared schema, using MSSQL on 192.168.1.150: dbcontrol dbtype=mssql host=192.168.1.150 -reinstall

Delete case 10 from FTK 4.2, using PostgreSQL: dbcontrol dbtype=postgres -deletecase 10

Validate case 15 in FTK 3.3, using Oracle: dbcontrol dbtype=oracle sid=FTK2 -validate 15

Validate and attempt to repair case 20 in FTK 4.2, using MSSQL: dbcontrol dbtype=mssql -validate fix 20

Migrate a case from a FTK 4.1 database independent backup at C:\Backup, to FTK 4.2, using PostgreSQL, storing the new case folder at C:\Case:

dbcontrol pgdb=ADG-ftkmigration backuppath=C:\Backup casepath=C:\Case

Migrate case 1005 from FTK 4.1, using Oracle, to FTK 4.2, using Oracle: dbcontrol dbtype=oracle sid=FTK2 -ftkcopyschema db=FTK2 caseid=1005

Backup case 5 from FTK 4.2, using PostgreSQL, to C:\Case Backups\5: dbcontrol pgdb=ADG -backup caseid=5 backuppath="C:\Case Backups\5"

Archive case 15 from FTK 4.2, using MSSQL: dbcontrol dbtype=mssql -archive caseid=15 usenative=true

Restore a backed up case to FTK 4.2, using Oracle, from C:\Case Backups\5 to the same path: dbcontrol dbtype=oracle sid=FTK2 -restore backuppath="C:\Case Backups\5"

Attach an archived case to FTK 4.2, using MSSQL, from C:\Cases\30: dbcontrol dbtpe=mssql -attach casearchivefolder=C:\Cases\30